http://psd.tutsplus.com/tutorials/text-effects-tutorials/cinematic-text-effect/

# **Teksteffect**

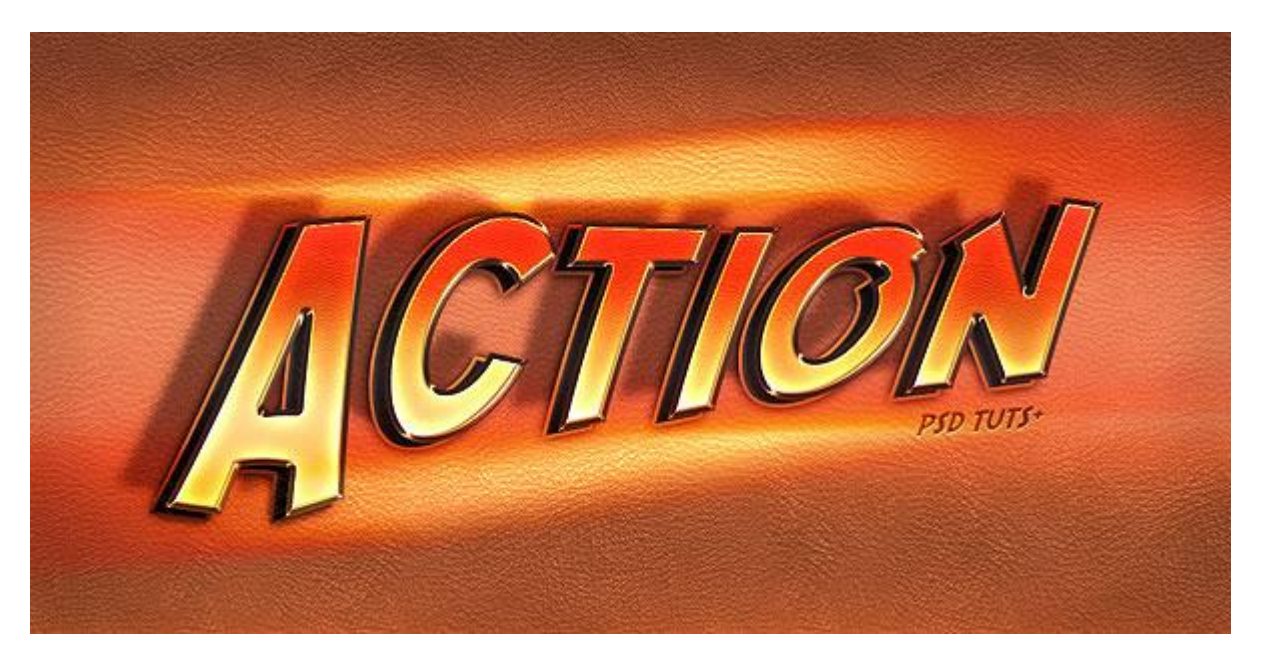

Nodig: lettertype SF Fedora ; leder patroon

### Stap<sub>1</sub>

Nieuw photoshop document openen : 1000 x 500 pixels ; RGB ; 100 dpi ; Witte achtergrond. Nieuwe laag: vul met een leder structuur; maak passend voor dit canvas; geef die "leder" laag dan onderstaande laagstijlen:

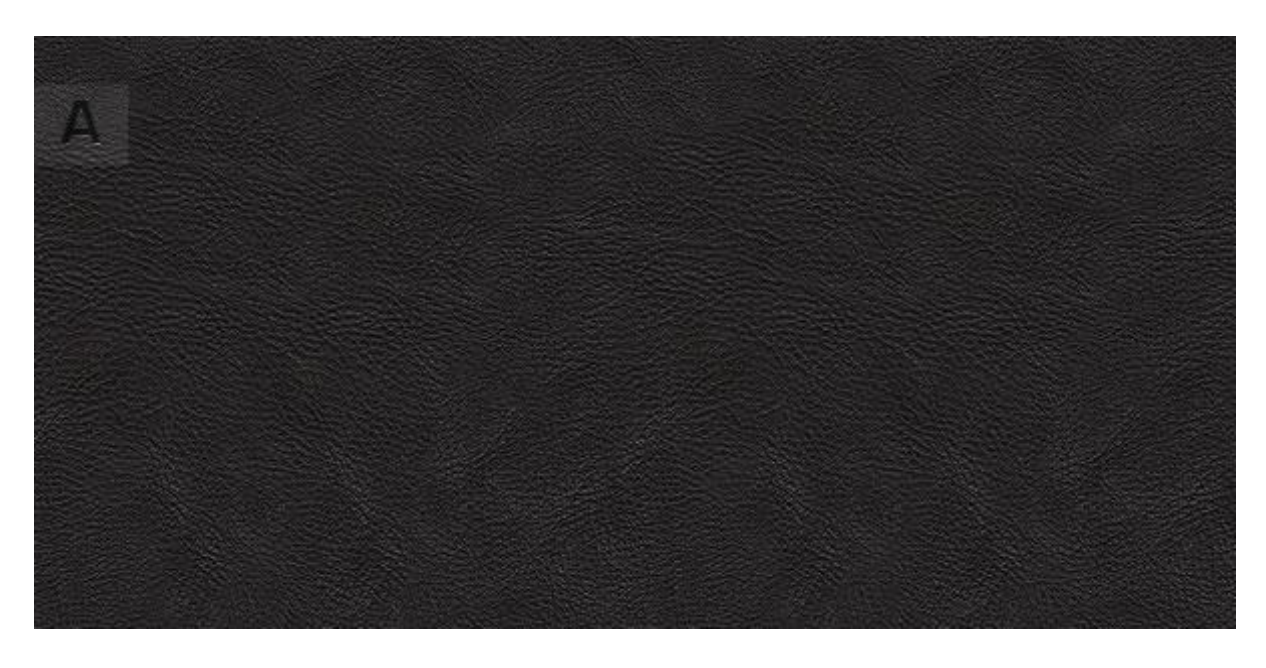

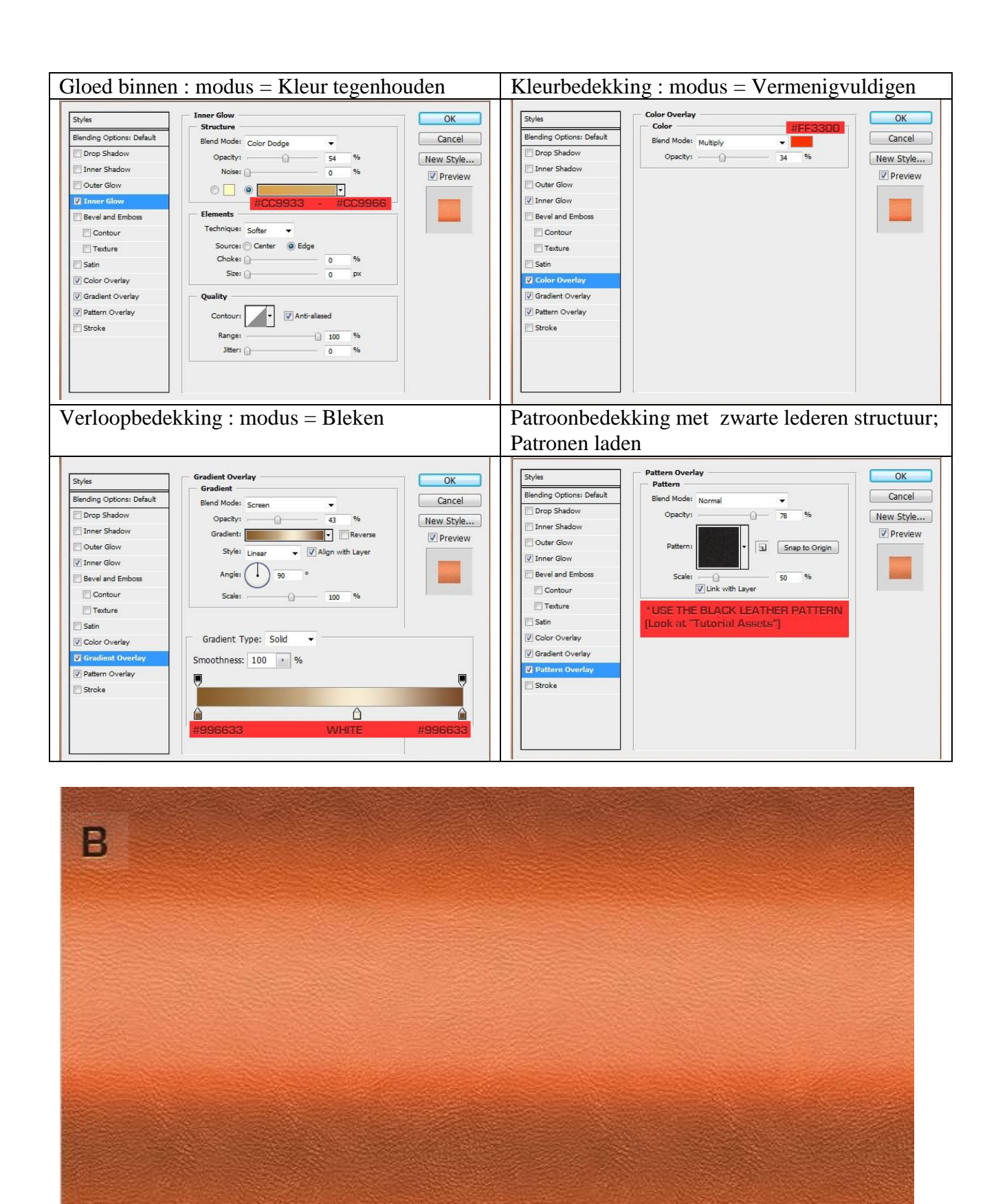

#### Stap 2

Tekst intypen met lettertype 'SF Fedora' : grootte = 170 pt ; Scherp. Noem deze tekstlaag "3D". De tekst zullen we verdraaien met "Verdraaide tekst maken" : Stijl = Vis

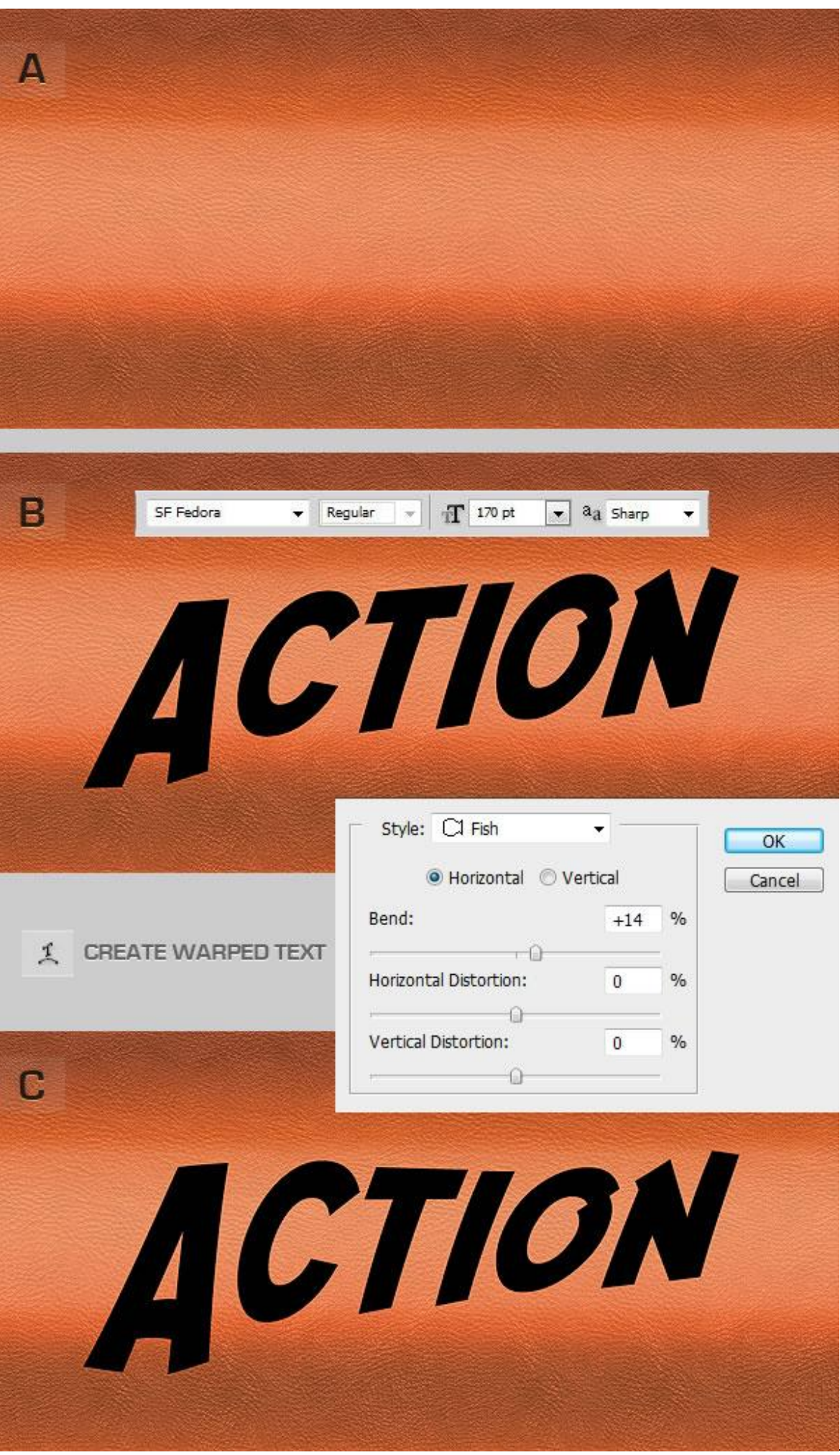

Teksteffect - blz 3 Vertaling

## Stap 3 Geef je tekstlaag onderstaande laagstijlen:

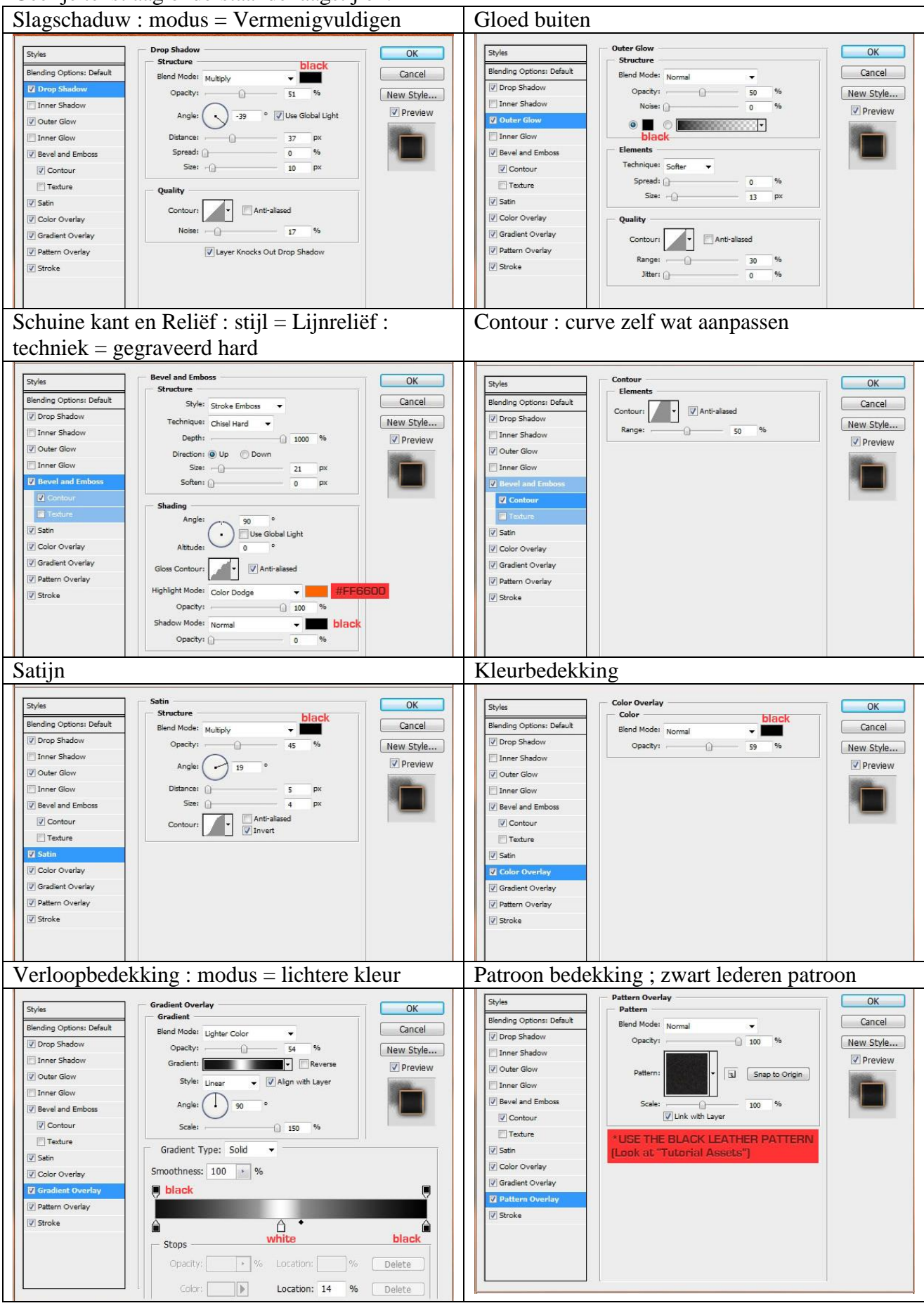

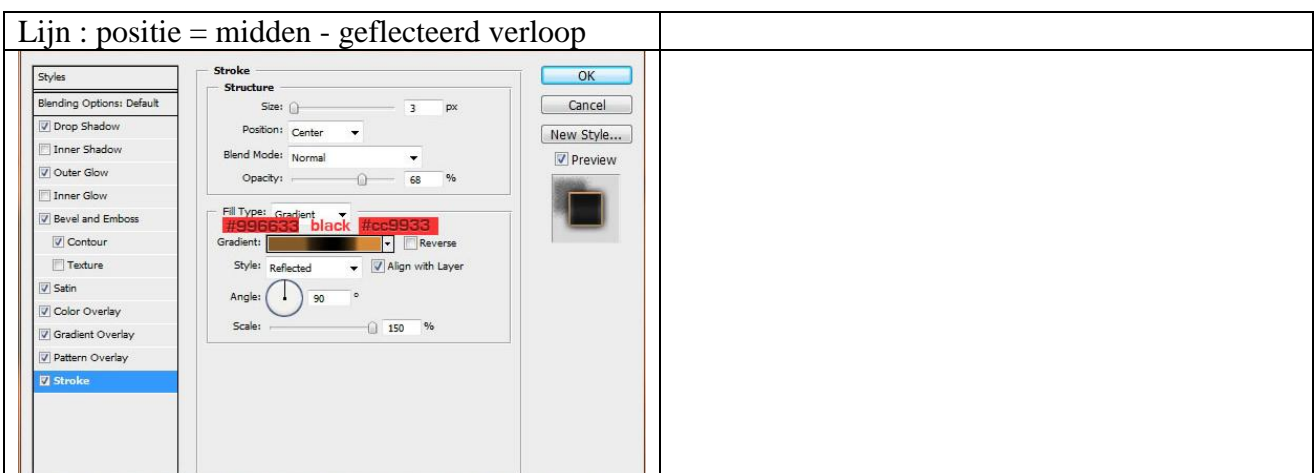

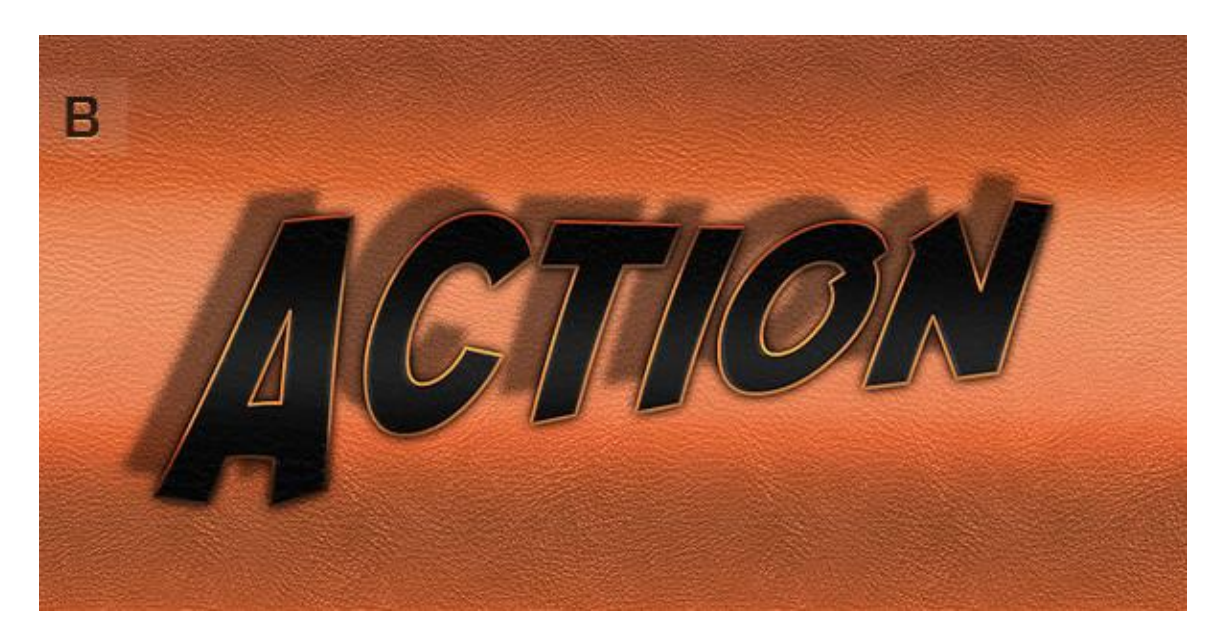

## Stap 4

Dupliceer de tekstlaag; hernoem die laag in "Basis". Verwijder de laagstijlen. Verplaats de tekst een beetje naar rechts om een soort 3D effect te bekomen. Voeg nu opnieuw laagstijlen toe:

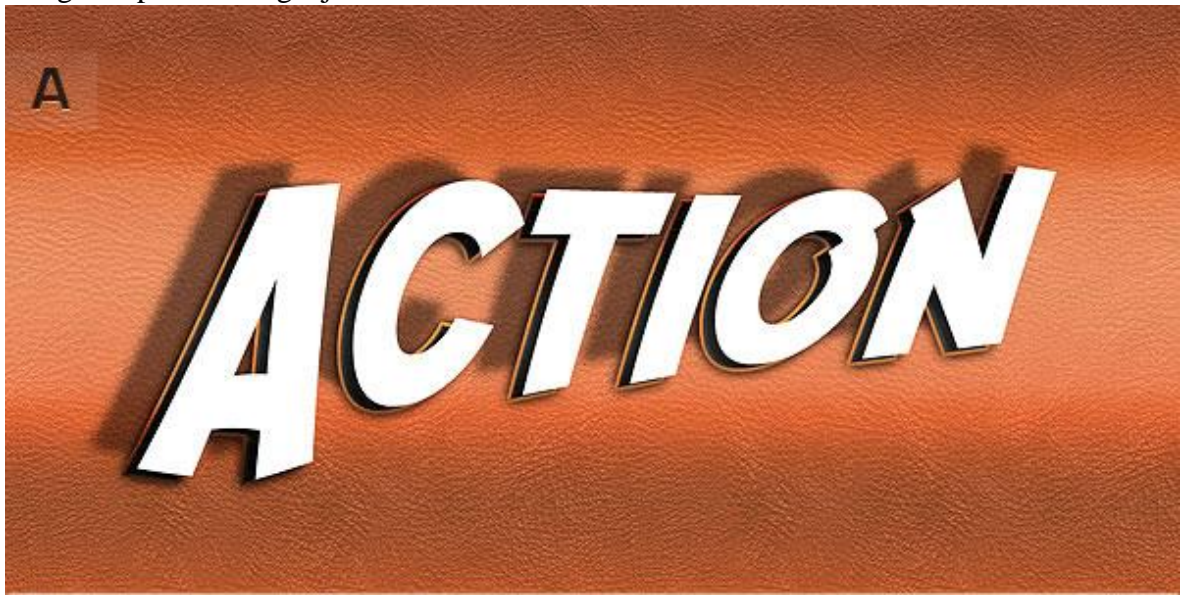

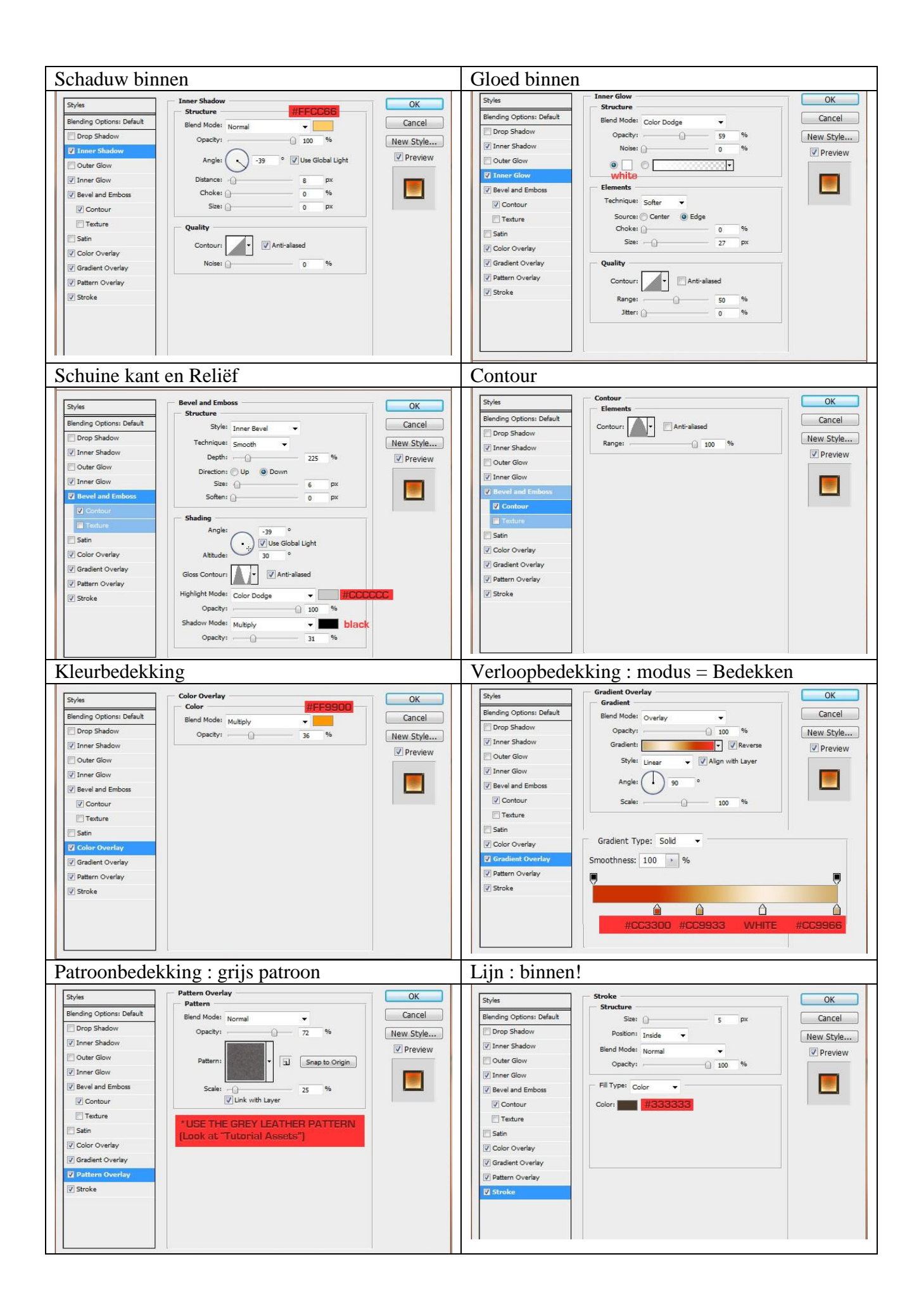

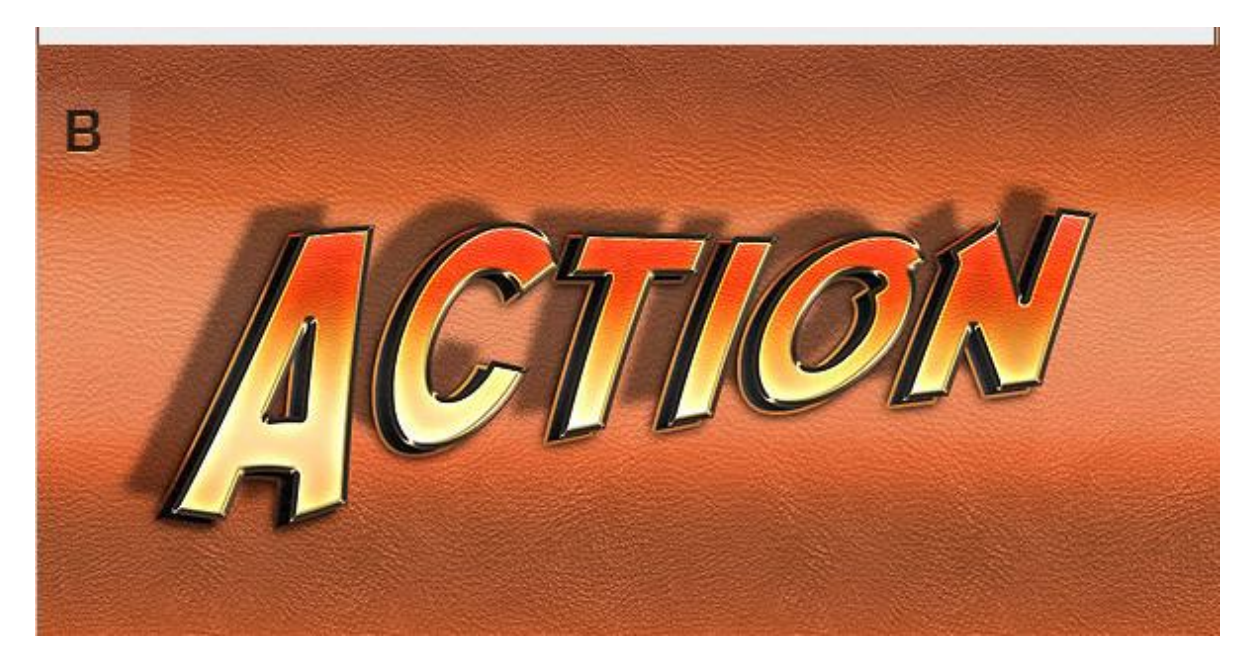

Als laatste kan je nog een lichteffect toevoegen Nieuwe laag onder tekstlagen : gebruik een zacht penseel en lichte kleuren.

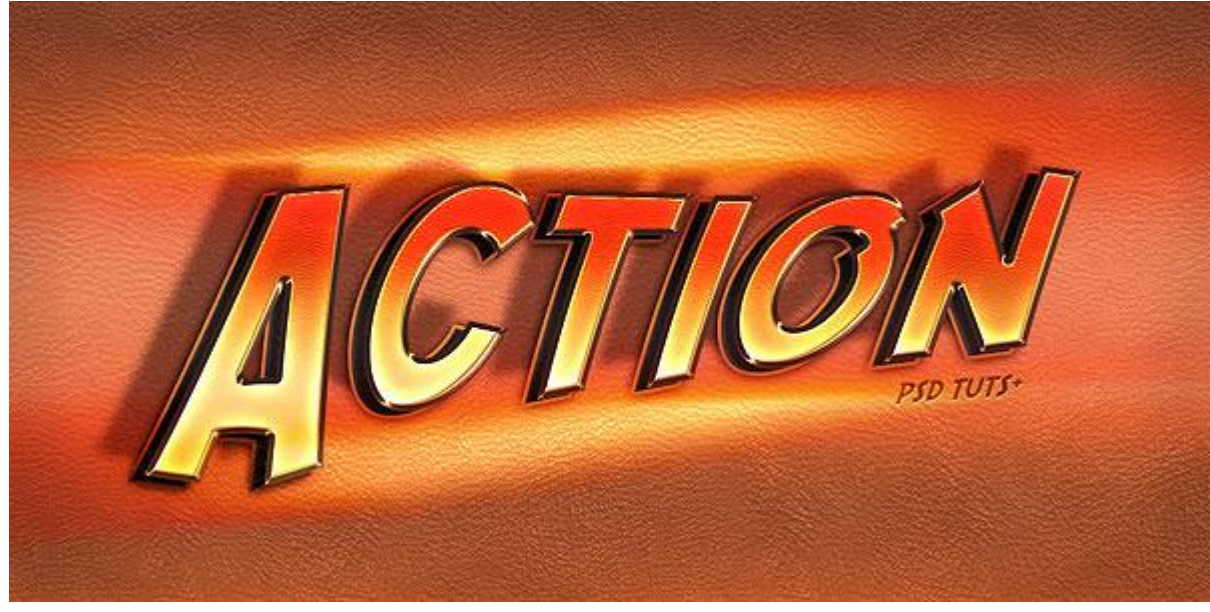